# **TV Software Upgrade Handleiding**

## ◆ **LET OP**

- 1. Controleer zorgvuldig de volledige modelnaam van de TV.
- (B.v. 47LX9500-ZA De volledige modelnaam kan bijvoorbeeld "-ZA" bevatten)
- 2. Zoek op de website naar een beschikbare software update. Controleer of de volledige modelnaam op de TV met de softwareversie overeenkomt. De volledige modelnaam is ook te vinden in het Menu op de TV, zoals in de afbeeldingen hieronder. Bekijk welke methode van toepassing is op uw TV.
- 3. Haal de stekker van de TV niet uit het stopcontact tijdens het software updaten.

#### **Methoden om de volledige modelnaam van de TV te vinden.**

Methode ①. Bekijk het label op de TV (Zijkant of achter).

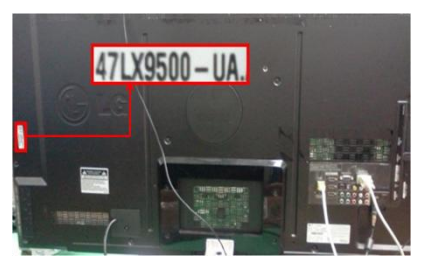

or

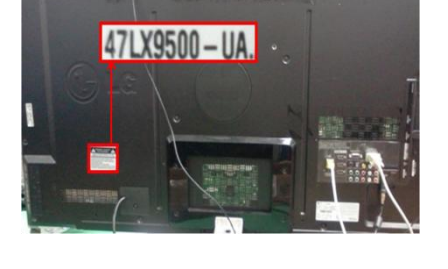

Methode ②. Ga naar Menu.

- 1) Druk op [MENU] op de afstandsbediening.
- 2) Druk op  $\Box$  op de afstandsbediening. betekent "Customer Support".

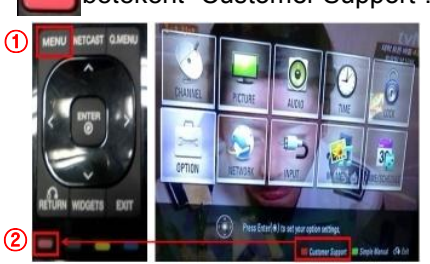

#### Methode③. Ga naar SETUP.

1) Druk op [Home] op de afstandsbediening.

2) Kies "SETUP".

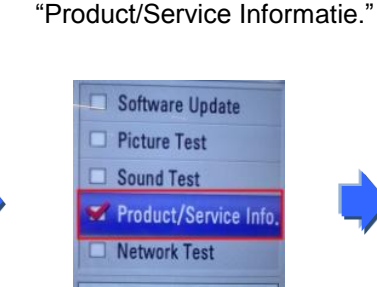

4) Bekijk "Model/Type"

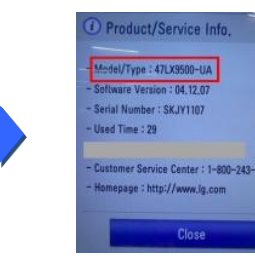

#### 5) Bekijk "Model/Type"

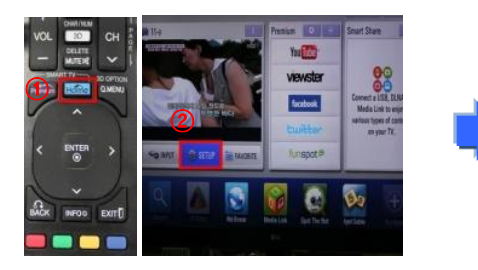

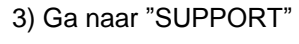

4) Kies

3) Kies

"Product/Service Info."

**Close** 

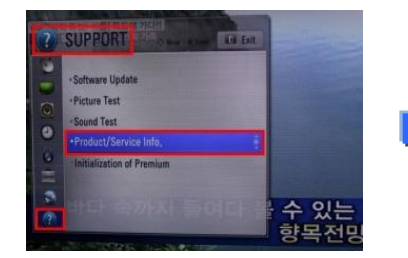

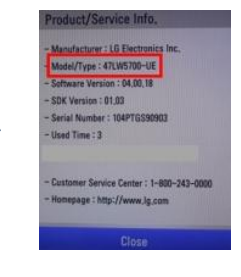

#### **Het vinden van de software.**

Ga naar [www.lg.com](http://www.lg.com/) en kies voor een regio en land. ② Typ de modelnaam in (zonder b.v. "–VA")

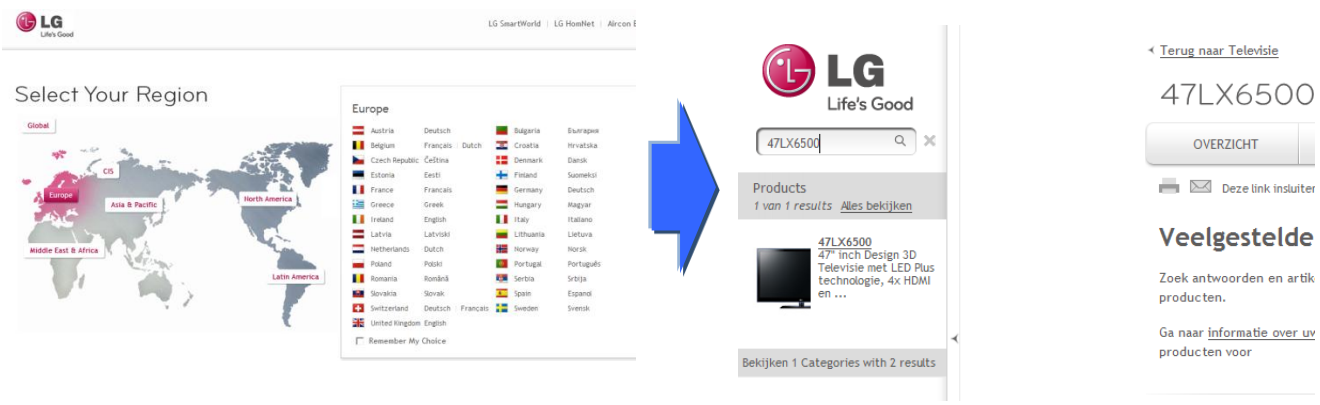

- Klik op de modelnaam
- Ga naar "Service"
- Klik op software upgrade

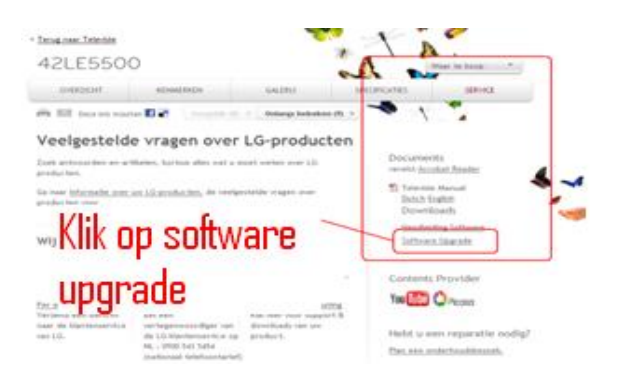

### **2 Downloaden van het software bestand naar de USB memory stick**

#### ① Klik op software upgrade

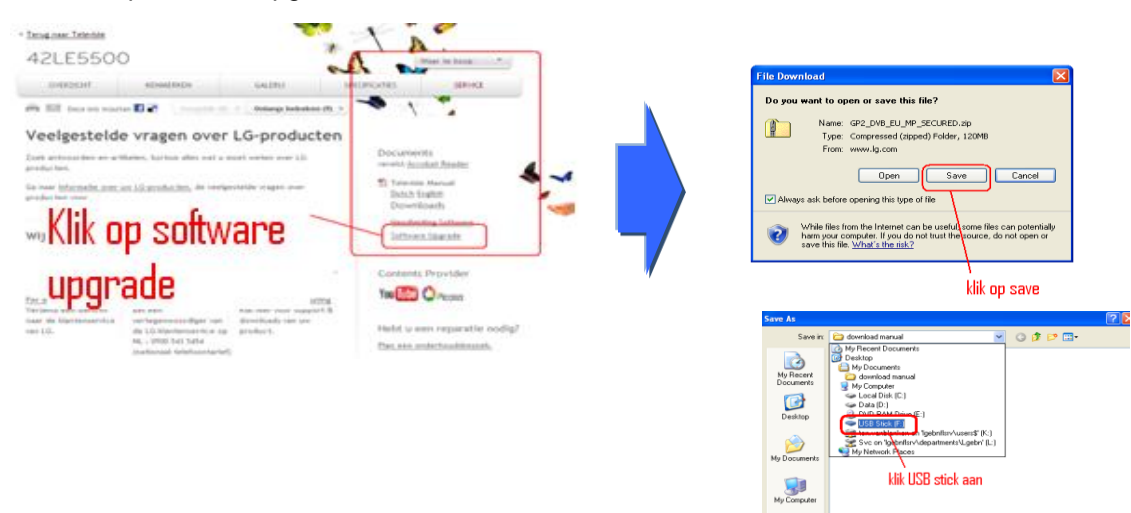

- ② Download de file naar USB stick
- ③ Maak een map aan op de USB stick . **Geef deze map de naam: "LG\_DTV".** (hoofdletters) en sla de download hierin op.
- ④ Haal de USB uit de PC

#### **3 Steek de USB memory stick in de USB ingang van TV.**

**Positie van de USB ingang : Zijkant of achterkant. Elke USB ingang kan hiervoor gebruikt worden.** 

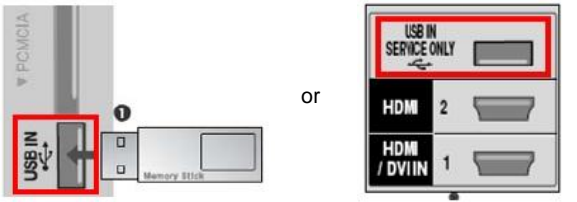

#### **4 Uitvoeren van de Software Upgrade.**

① Indien onderstaande melding verschijnt op de TV, kies "Start".

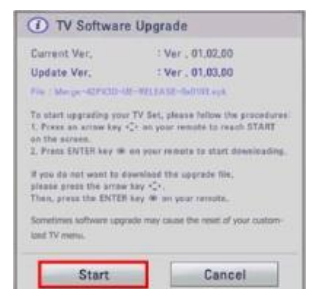

- ※ Indien dezelfde of een lagere softwareversie dan de software versie in uw TV op de USB stick staat, zal de melding niet verschijnen.
- ※ Een aantal USB sticks zijn niet geschikt voor de TV, gebruik in dat geval een andere USB stick.
- ② Tijdens het upgraden verschijnen de volgende berichten in het beeld. Deze graag opvolgen.

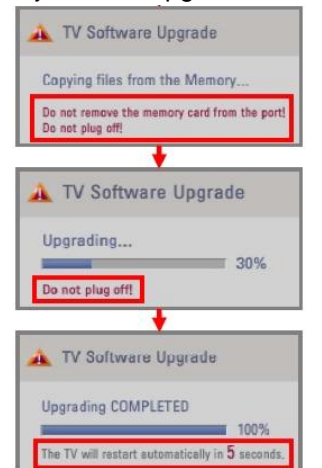

- 1) Tijdens kopiëren van het bestand vanaf de USB Memory stick naar het TV geheugen.
	- ※ **Verwijder de USB Memory stick niet als deze melding in beeld is. Koppel deTV stekker niet los als deze melding in beeld is.**
- 2) Tijdens software Upgrade uitvoeren.

※ **Koppel deTV stekker niet los als deze melding in beeld is.**

3) Als de upgrade is voltooid, verschijnt deze melding. En de TV zal automatisch in 5 seconden opnieuw opstarten.